Documnt Number: DDS-13-004

# DRV060-CV-R03 CVBS Drive Board User manual

Ver 1.0

### **For Products:**

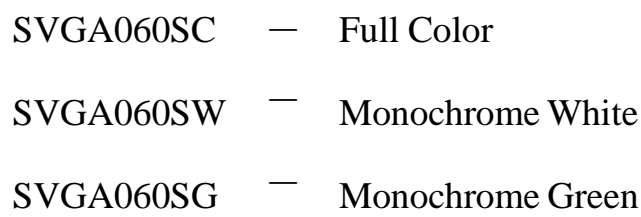

### Yunnan North OLiGHTEK Opto-Electronic Technology Co., LTD

May 14, 2013

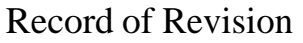

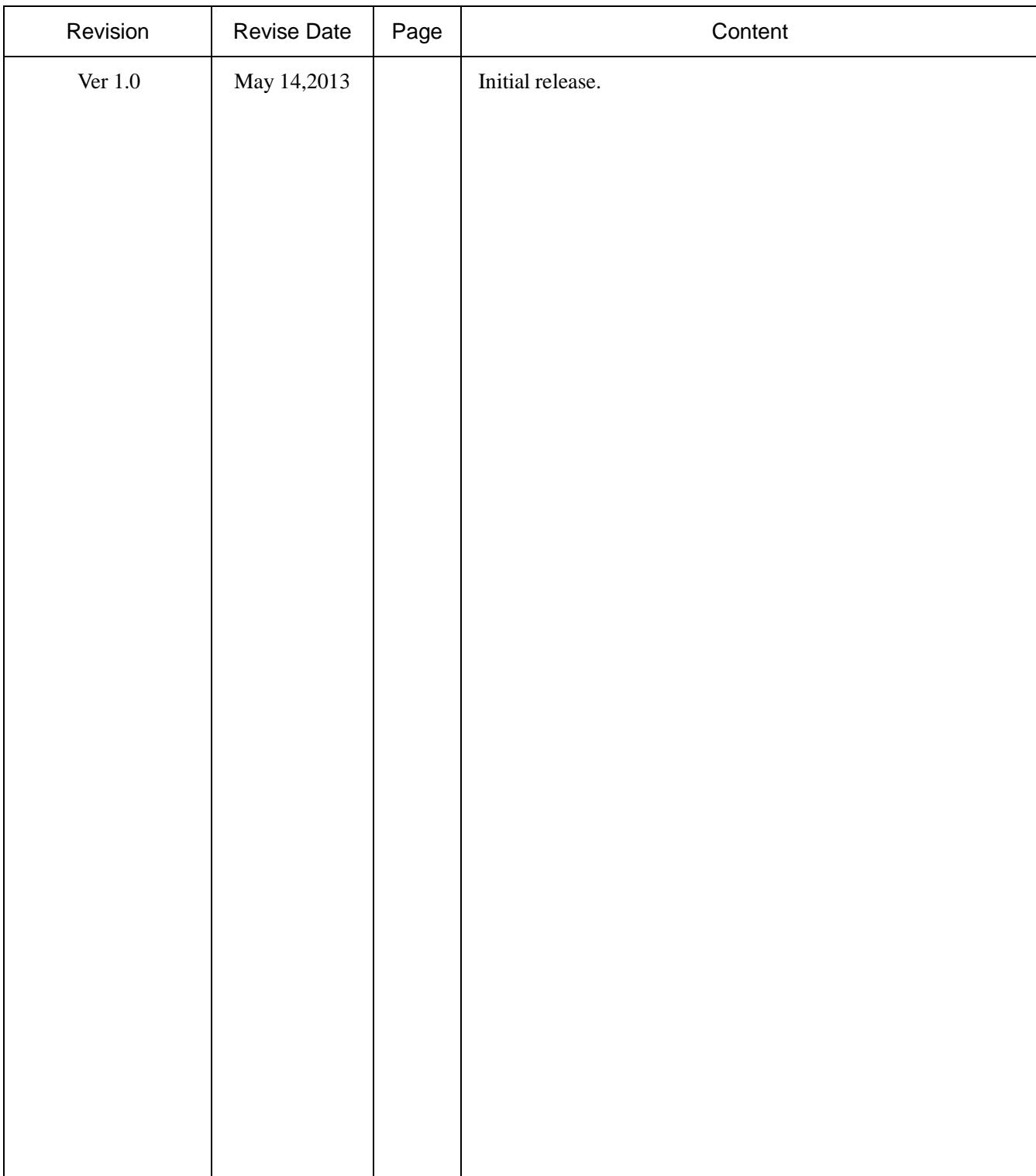

# DRV060-CV-R03 CVBS Drive Board

## User manual

#### Features

- **Multi-format composite video input(default is PAL)**
- **Low power consumption**
- **Industrial temperature grade**(-40℃~+65℃)
- **Wide power supply**(5V~17V)
- **Custom Re-configurable**

#### General description

DRV060-CV-R03 is an analog composite video input driver board for SVGA060 OLED microdisplay. The low power consumption decoder can automatically detects and converts standard analog baseband television signals compatible with worldwide NTSC, PAL, and SECAM standards into digital YCbCr 4:2:2 component video data compatible with the 8-bit ITU-R BT.656 interface standard. Default driver board setting is PAL input, and the resolution is 768x576, support mono or color signal.

The display center is accord to the driver PCB center, convenient for design and set up optical system.

The six input pins allow user to adjust the brightness, contrast of the display. One CMOS standard serial communication interface allow user to configure all register of the decoder and display. So user can re-configure the driver board flexible.

Low-noise, low-dropout DC/DC convertor can support 5V-17V wide input voltage..

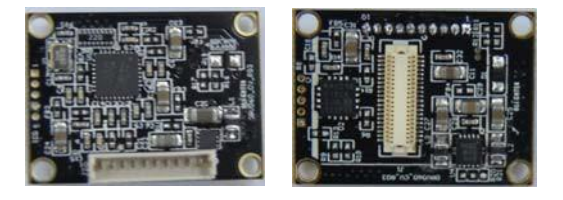

#### Power and consumption

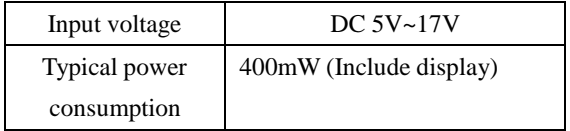

#### Input video signal

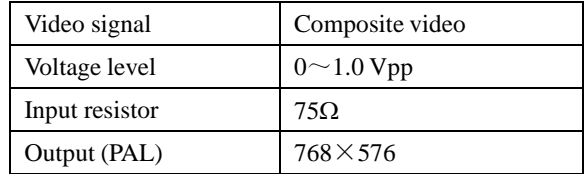

#### Interface (3.3V CMOS standard)

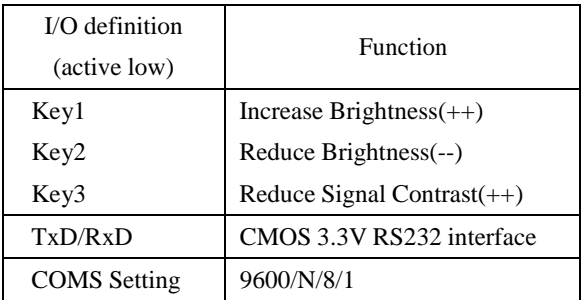

#### Mechanic dimension

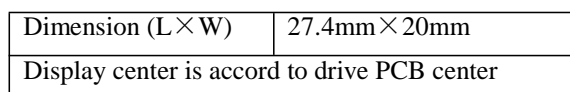

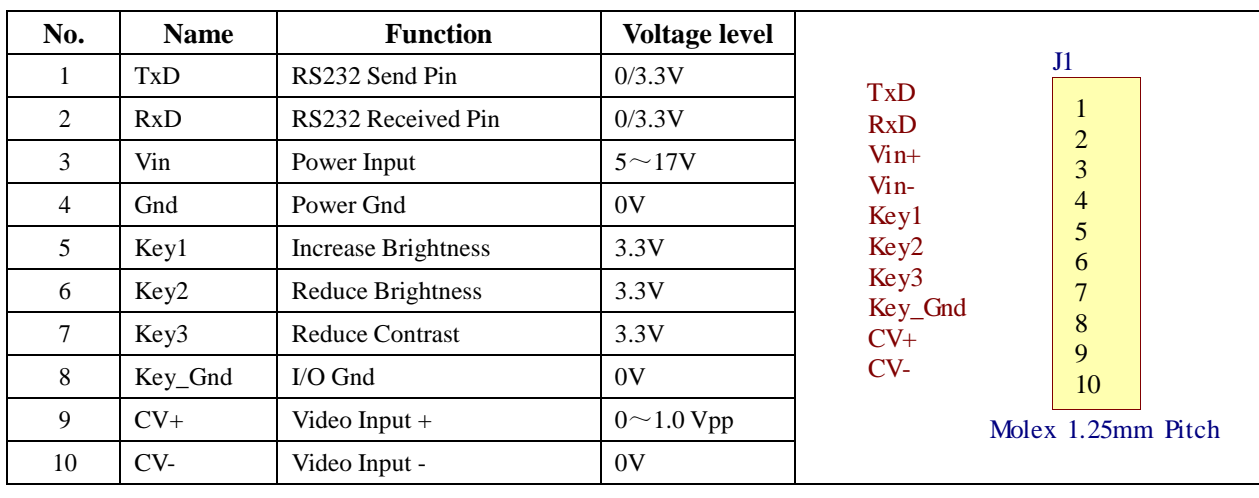

#### Interface and pin definition

Note: 1. It remarks the first pin as 1 in the Connector. Which is 53047-0510, it is made by Molex.

#### Function key description

*All of the Keys are active low pulse, and must be not less than 20ms. If the low pulse is more than 20ms, MCU will do the same operate continually by every 20ms.*

**Key1:** Decrease display 19H register value: (19H)--, adjust range is  $\pm$  28H. It's effect to adjust display common cathode voltage, and make the display brightness circle change from darkest (Reg(19H)+28H) to brightest (Reg(19H)-28H).

**Key2:** Increase display 19H register value:  $(19H)++$ , adjust range is  $\pm 28H$ . It's effect to adjust display common cathode voltage, and make the display brightness circle change from brightest (Reg(19H)-28H) to darkest ([Reg(19H)]+28H).

**Key3:** Decrease display 09H register: (09H) --, adjust range is ±20H. It's effect to adjust the contrast of input video signal, and make the display contrast circle change from brightest (Reg(09H)+20H) to darkest (Reg(09H)-20H).

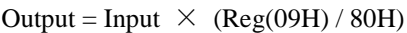

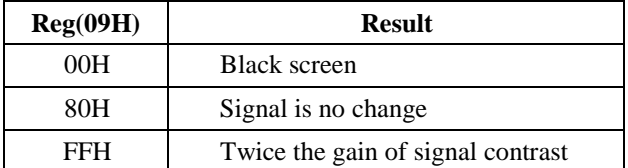

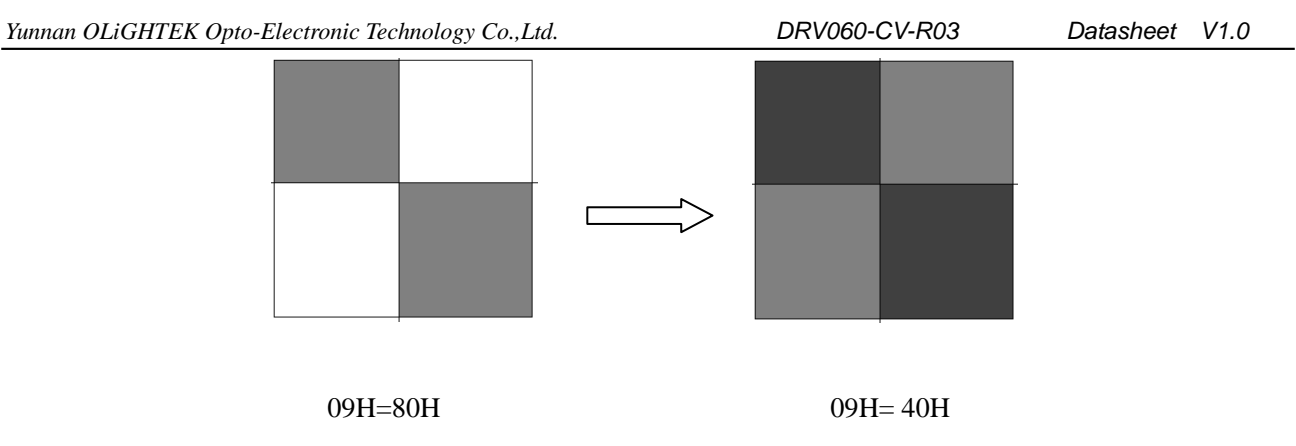

The comparison picture of reducing contrast

#### Communication description

*Communication interface support master controller to read/write the register value of Display, Decoder and EEPROM. The change of the Decoder and Display will effect immediately, but when power down or reset, it will lost.*  The change of the EEPROM is equal to modify the default setting, will effect after power up in next time or reset. We *have to make a board which used for voltage transform like below max3232* :

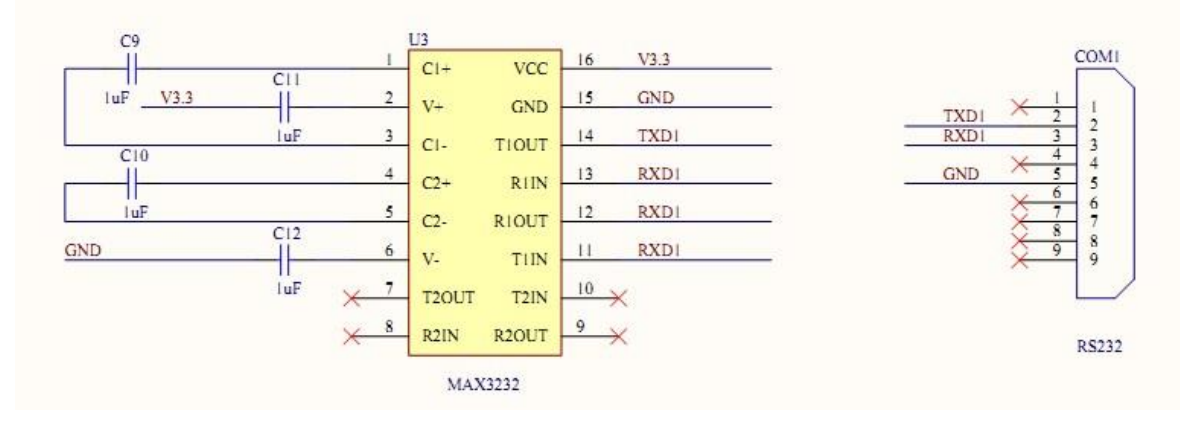

ote:*RxD and TxD pin are work in COMS 3.3V standard, it cannot connect to PC RS232 port directly.* 

*Every command must be sending in 600ms and total bytes must be less than 64 bytes, otherwise, will receive the error code.*

#### **Common Command**

N

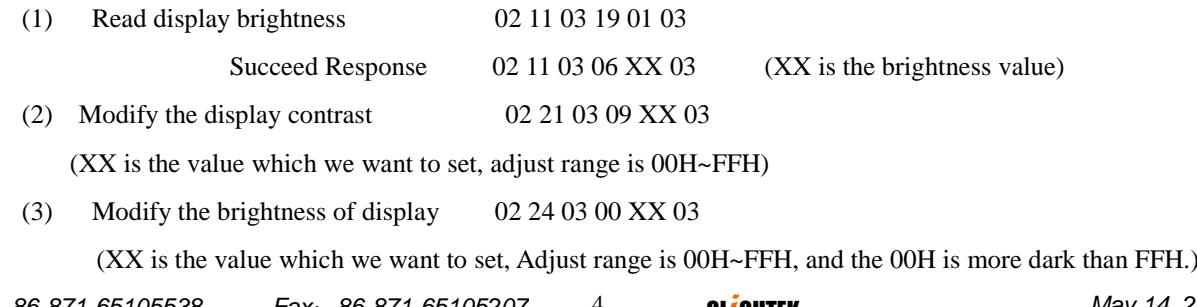

Note: After send this command, the brightness change of the Display will effect immediately, it save the

setting in EEPROM at the same time.

(4) Modify the display scan direction 02 21 03 10 XX 03

(XX is the value which we want to set, adjust range is 00H~03H,the default setting is 00H)

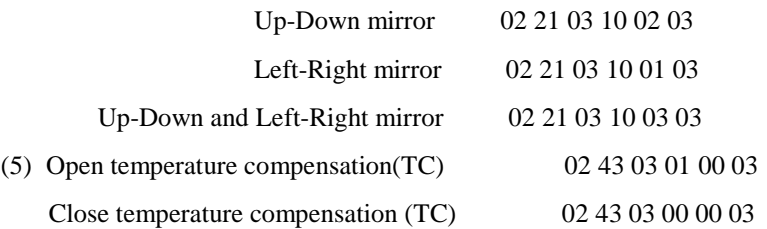

Note: The setting will effect immediately, but when power down or reset, it will lost. If you want to save the setting of TC, please modify the register DEH and D0H,D0H is the checksum register. The default setting is open TC.)

- (6) Resume the factory setting 02 80 03 00 00 03
- (7) Reset 02 55 03 00 00 03

#### **Communication mnemonic symbol**

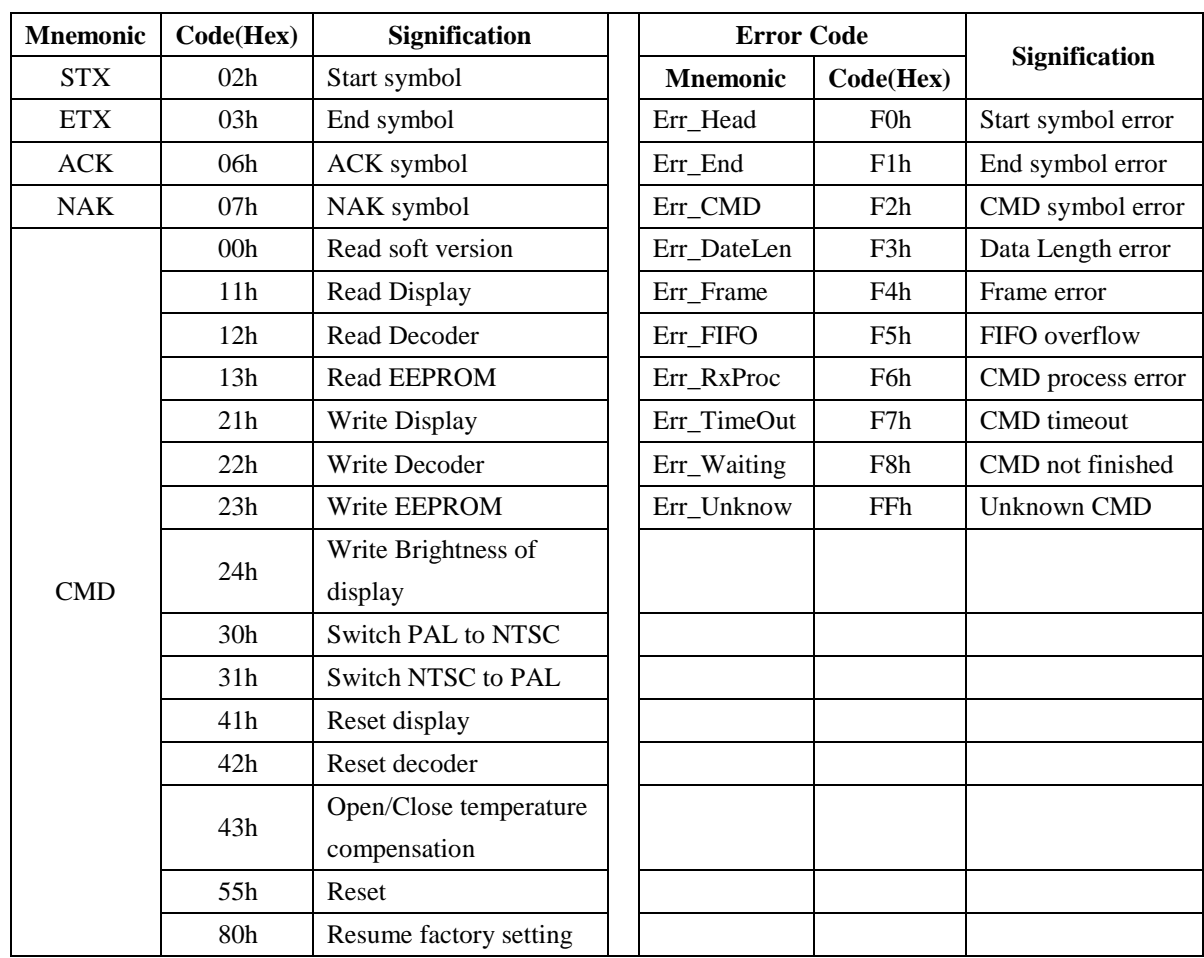

#### **Communication command formatting**

Send:  $STX + CMD + DataLen + Data + ETX$ 

DataLen

Response: 
$$
STX + CMD + DataLen + \underbrace{ACK/NAK + Data + ETX}_{\text{1}}.
$$

$$
\cdots \cdots \cdots \rightarrow \mathrm{DataLen}
$$

# **Command usage**

1. Read command (All command are fixed in 6 bytes)

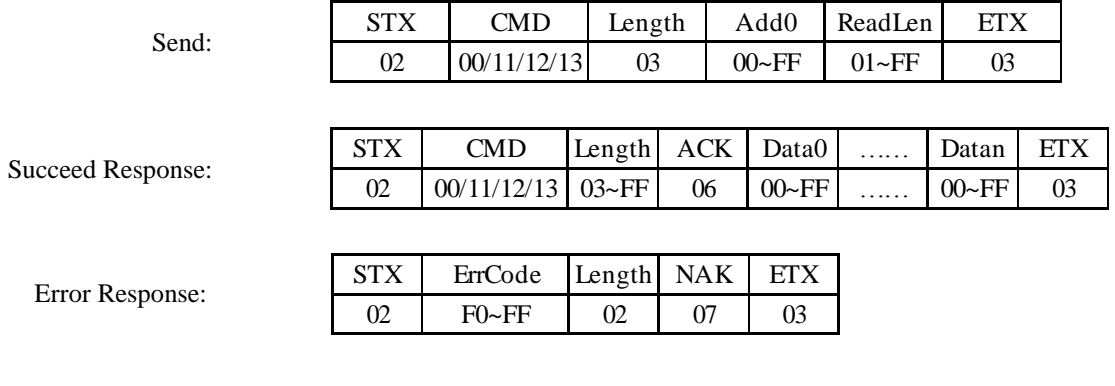

Read command examples:

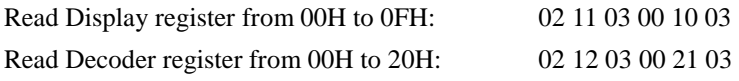

#### 2. Write Command ( $6 \le$  Total Bytes  $\le$  64)

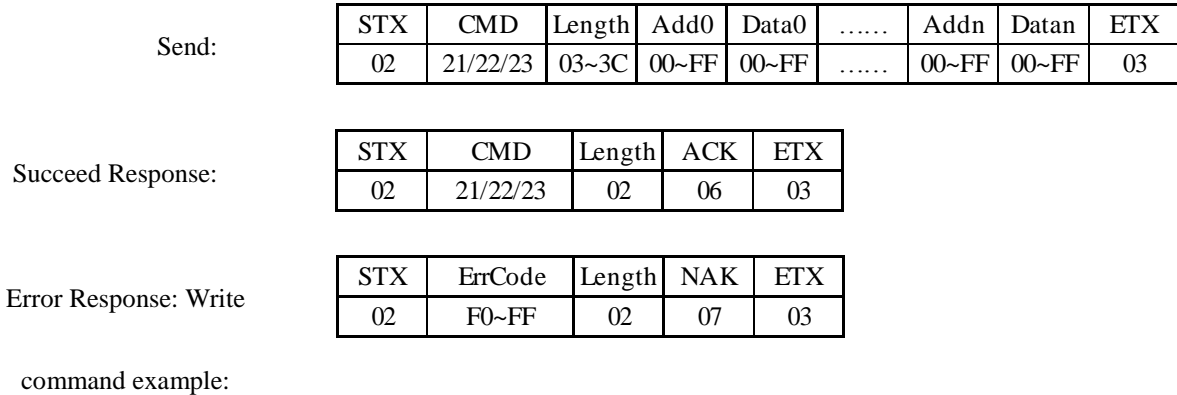

Write Display register (01H) = 41H, (19H) = A0H: 02 21 05 01 41 19 A0 03

#### MECHANICAL CHARACTERISTICS

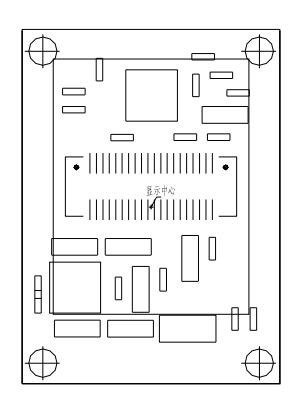

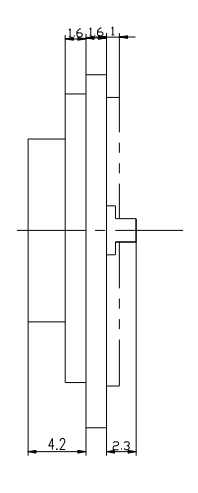

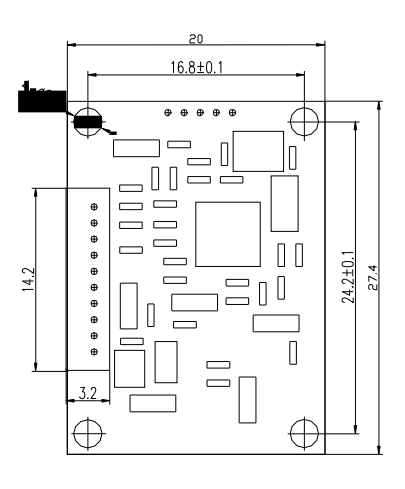

Diagram of mechanism

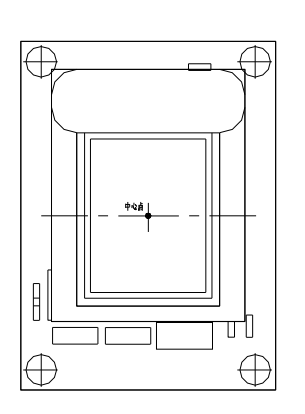

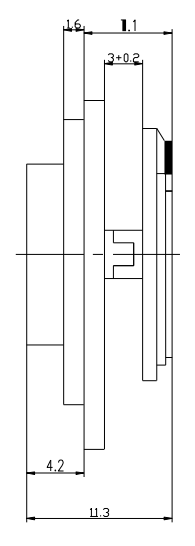

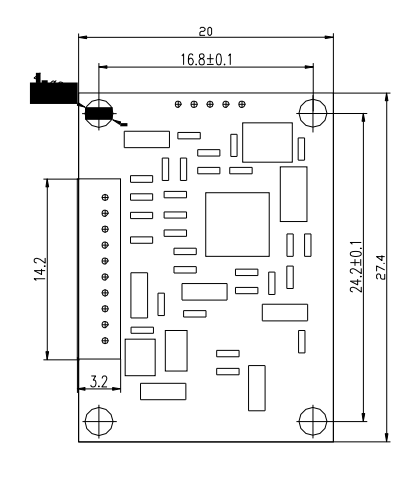

Installation diagram with SVGA060 OLED